# SCHOOL-SCOUT.DE

## **Unterrichtsmaterialien in digitaler und in gedruckter Form**

# **Auszug aus:**

EduBreakouts im Englischunterricht

**Das komplette Material finden Sie hier:**

[School-Scout.de](http://www.school-scout.de/80812-edubreakouts-im-englischunterricht)

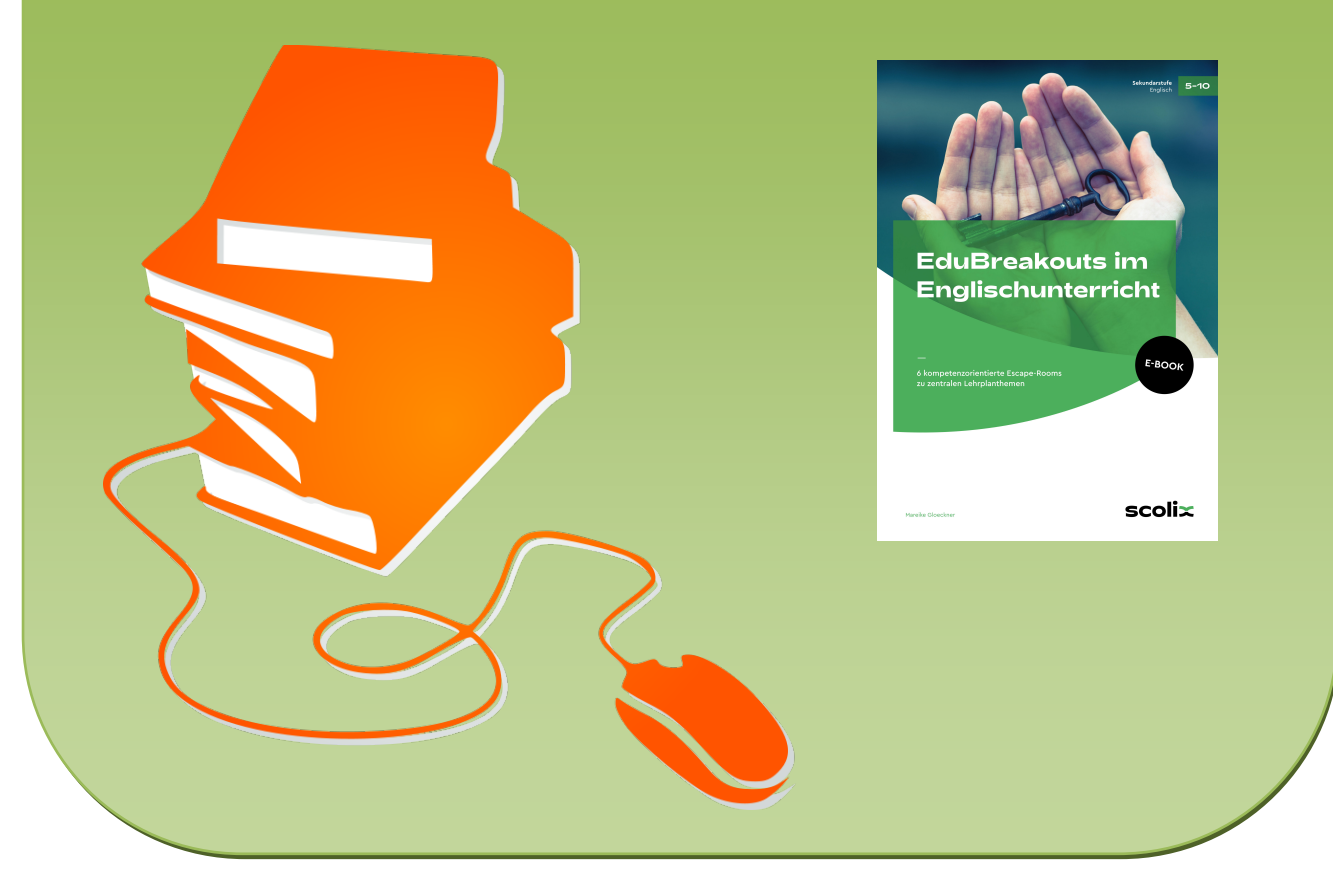

© Copyright school-scout.de / e-learning-academy AG – Urheberrechtshinweis (® erser Material-Vorschau sind Copyright school-scout.de / e-learning-academy AG – Urheberrechtshinweis<br>Iearning-academy AG. Wer diese Vorschause

# Inhaltsverzeichnis

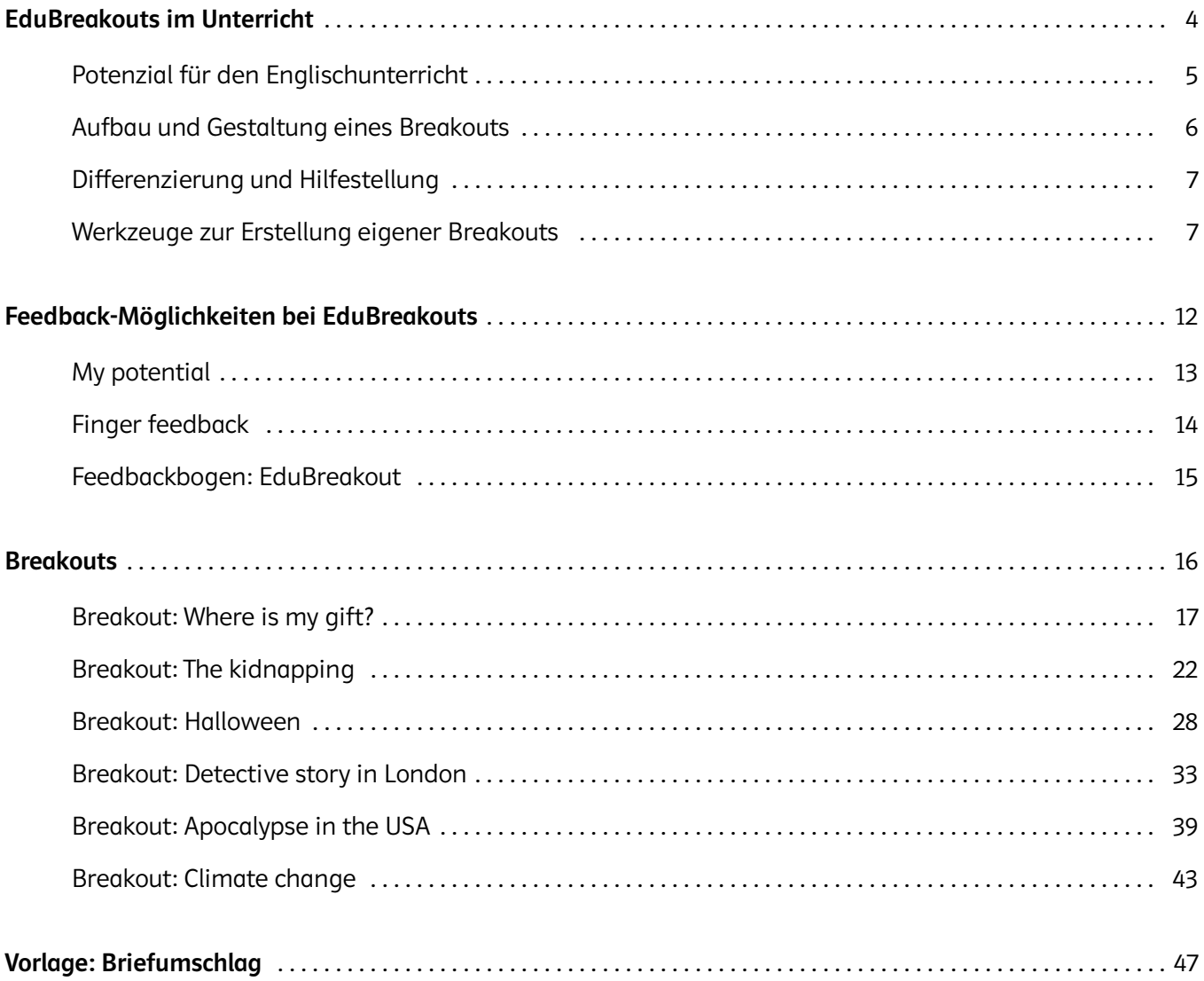

![](_page_1_Picture_2.jpeg)

# <span id="page-2-0"></span>EduBreakouts im Unterricht

Seit einigen Jahren sind sogenannte Escape-Rooms oder auch Exit Games spannende Angebote im Freizeitbereich. Aber auch Firmen buchen für Teambuildingmaßnahmen Escape-Rooms und lassen ihre Mitarbeitenden in Teams unter Zeitdruck Rätsel lösen. Warum tun sie das?

Die Grundidee ist ein Spiel, bei dem sich eine Gruppe für eine bestimmte Zeit, in der Regel zwischen 30 und 60 Minuten, in einem verschlossenen Raum befindet und eine Mission hat. Um diese zu erfüllen, müssen die Gruppenmitglieder gemeinsam Rätsel lösen und Hinweise sammeln. Je besser man als Team zusammenwirkt, indem man Aufgaben verteilt und gut miteinander kommuniziert, desto wahrscheinlicher ist es, dass man erfolgreich ist. Neben dem Zeitlimit besteht die Herausforderung auch darin, die Mission ohne Hinweise und Eingreifen der Spielleitung zu erfüllen.

Seit Kurzem hält die Idee auch Einzug in den Klassenraum und man spricht von (Edu)Breakouts. Diese können in ihrer Gestaltung unterschiedlich sein, aber es geht dabei immer darum, dass die Schülerinnen und Schüler im Team verschiedene Aufgaben lösen, die Teile eines Zahlencodes oder Passwortes freigeben. Diese müssen dann in ein Zahlenschloss eingegeben werden, um den Breakout zu "knacken". EduBreakouts bieten enormes Potenzial in methodisch-didaktischer Hinsicht, da sie in Anlehnung an das 4K-Modell alle vier Bereiche ansprechen:

Die Gruppe muss miteinander **kommunizieren**, um die Rätsel zu verstehen, zu lösen und um sich abzusprechen. Außerdem muss die Gruppe miteinander **kollaborieren**. Hier können auch Settings gewählt werden, die die Kollaboration verstärken. So kann zum Beispiel die gesamte Lerngruppe parallel an unterschiedlichen Rätseln arbeiten und die Ergebnisse am Schluss zusammenbringen. Dazu sind Kreativität und Kritisches Denken erforderlich.

![](_page_2_Figure_5.jpeg)

Gute EduBreakouts sind so gestaltet, dass sie nicht allein gelöst werden können (zum Beispiel benötigen sie zwei Personen an verschiedenen Orten, um einen Code zu knacken), sodass die Spielerinnen und Spieler kommunizieren und zusammenarbeiten müssen, um erfolgreich zu sein.

<span id="page-3-0"></span>Darüber hinaus bieten sie weiteres Potenzial, da

⏺ sie viele unterschiedliche Rätsel, Codes und Chiffren enthalten. Es können sowohl traditionelle als auch komplexe digitale Rätsel vorkommen.

Die Spielerinnen und Spieler werden mit einer Vielzahl von Problemen konfrontiert, die sie lösen müssen. Sie lernen, diese zu überdenken und Lösungsansätze zu entwickeln.

- ⏺ die Schülerinnen und Schüler eine gewisse Widerstandsfähigkeit entwickeln müssen, wenn sie versuchen, die Rätsel auf unterschiedliche Art und Weise zu lösen.
- ⏺ auch das Zeitmanagement aufgrund der zeitbasierten Herausforderung gefördert wird.
- ⏺ die spielerische Herangehensweise und der mehr oder weniger stark ausgeprägte Wettbewerbscharakter auf viele Lernende motivierend wirken.

EduBreakouts lassen sich auf praktisch jeden Unterrichtsinhalt zuschneiden. Rätsel, bei denen Wörter ihren Wortklassen zugeordnet werden müssen, sind genauso denkbar wie solche, die das Leseverstehen überprüfen oder in denen Lernende Wortschatz zu einem bestimmten Thema wiederholen. EduBreakouts eignen sich hervorragend, um niedrigschwellig Vokabeln zu üben und Grammatik zu wiederholen. Es bleibt aber festzuhalten, dass sie zur intensiven Erarbeitung neuer und komplexer Inhalte weniger geeignet sind, da besonders der Zeitdruck eine Auseinandersetzung mit neuen Themen erschweren würde.

### Potenzial für den Englischunterricht

Für den Englischunterricht liegt viel Potenzial in EduBreakouts. Sie eignen sich für besondere Stunden, um weitere Aspekte eines bekannten Themas zu bearbeiten. Mit ihnen lässt sich aber auch ein Themenblock abschließen, indem die Rätsel den Wortschatz, die Grammatik oder die Inhalte der vorangegangenen Unit nutzen. Werden EduBreakouts so gestaltet, dass zum Errätseln viele verschiedene Talente und Kompetenzen gebraucht werden, wie etwa Leseverstehen, Medienkompetenz und Geschicklichkeit, so ermöglichen sie allen Lernenden entsprechend ihrer Stärken aktiv am Unterricht teilzunehmen.

Im Fremdsprachenunterricht eignen sich EduBreakouts, um Übungsstunden mit Fokus auf Grammatik spielerisch zu verpacken. Hier handelt es sich nicht um Drill-&-Practice-Übungen im behavioristischen Sinne, sondern die Lösungen der Übungen sind lediglich ein Teil des Spiels. Kommunikation und Kooperation stehen im Vordergrund.

Besonders der kommunikative Aspekt ist wertvoll für den Fremdsprachenunterricht. Ich beobachte in meinen Lernsettings, dass bei spannenden Escape-Rooms die Schülerinnen und Schüler tief in die Story eintauchen und durch diese Immersion häufig Sprachhemmungen wegfallen. Auch wird Arbeitssprache gefordert, denn je nach Lernjahr sollen die Lernenden so viel Englisch wie möglich sprechen. Sie müssen sich über die Hinweise und mögliche Lösungsstrategien austauschen. Das kann unterstützt werden, indem die Lehrkraft viel Englisch spricht, zum Beispiel wenn sie Hinweise gibt. Darüber hinaus sollte die Handlung komplett auf Englisch dargeboten werden. Storytelling ist dabei das A und O, denn die Schülerinnen und Schüler müssen in die fiktive Welt und den situativen Kontext eintauchen. Daher bietet es sich an, für die Lernsettings interessante Welten zu wählen. Je nach Alter variiert das natürlich. Es ist sinnvoll, die Lernenden vorher zu fragen, welche Bücher sie gerade lesen, welche Videospiele sie spielen oder welche Fernsehserien sie interessieren. Daran kann man dann leicht anknüpfen und die Lerngruppe motivieren. Wenn die Lernenden mit dem Konzept von EduBreakouts bereits vertraut sind, können sie auch selbst welche zu vorgegebenen Themen erstellen. Sie können sich aktiv am *(digital) storytelling* versuchen oder beim Erstellen von Rätseln und Hinweisen Unterrichtsstoff wiederholen.

### <span id="page-4-0"></span>Aufbau und Gestaltung eines Breakouts

Ein EduBreakout beginnt mit einer Rahmengeschichte. Zum einen werden die Schülerinnen und Schüler damit zum Thema hingeführt und zum anderen enthält der Einstieg ein Problem oder ein Rätsel, das es zu lösen gilt. Zur Lösung müssen verschiedene Aufgaben bewältigt werden. Gelingt dies, entstehen am Ende meist ein Lösungswort oder ein Zahlencode. Code bzw. Lösungswort braucht man entweder, um zu einem finalen Rätsel zu kommen oder um ein Zahlenschloss zu öffnen. Zur Einführung bieten sich Minuten-Escapes an. Diese sind in der Regel 15 bis 30 Minuten lang und können parallel mit der ganzen Klasse durchgeführt werden.

Die Einführung in die Rahmenhandlung kann entweder durch die Lehrkraft, ein Video, einen visuellen Impuls oder einen Brief erfolgen, der in das Szenario einführt und oft schon erste Hinweise für ein Rätsel enthält. Danach arbeiten sich die Lernenden durch eine Kette an Rätseln und können mit jedem gelösten Rätsel ein Schloss öffnen bzw. eine Zahl des Lösungscodes sammeln. Dieses "Schloss" kann ein echtes Schloss sein, das eine Kiste verschließt. Es kann sich aber auch um ein digitales Schloss handeln, das die Spielenden weiterführt, wenn diese den richtigen Lösungscode eingeben. Ist ein Schloss geöffnet, haben die Lernenden Zugriff auf weitere Rätsel oder zusätzliche Ressourcen wie Batterien für eine UV-Lampe, mit der sie nach Hinweisen suchen können. Ist das letzte Rätsel gelöst, erhalten die Lernenden die Auflösung der Geschichte. Sie reflektieren über das Erlebte, indem sie ihre Zusammenarbeit, individuelle Stärken und Schwächen bewerten und benennen darüber hinaus mögliche Lernlücken.

In der Regel spielen die Lernenden dabei gegen die Uhr – sie haben 45, 60 oder 90 Minuten, um alle Schlösser zu öffnen. Es ist auch denkbar, zwei oder mehr Gruppen gegeneinander antreten zu lassen. Dabei steigt der Wettbewerbscharakter. Die Gruppen sollten hierbei homogen in Bezug auf ihre Stärken und Kompetenzen zusammengesetzt sein, sodass alle Gruppen gleiche Chancen haben. Auch sollte es in diesem Fall keine neu zu erarbeitenden Inhalte geben, da die einzelnen Teams gegebenenfalls ziemlich unter Zeitdruck stehen.

Die Abfolge der Rätsel kann bei beiden Settings variieren:

- ⏺ Option 1: Die Aufgaben sind aufeinander aufgebaut, sodass erst nach korrekter Bearbeitung der einen Aufgabe die nächste Aufgabe freigegeben wird, bis die Spielenden zur finalen Aufgabe kommen.
- ⏺ Option 2: Die Aufgaben sind in der Reihenfolge variabel; die Teams erhalten für jede erfüllte Aufgabe einen Buchstaben oder eine Zahl, die final zu einem Lösungswort oder einer Zahlenkombination zusammengeführt werden.

Die Aufgaben können dabei entweder analog als Arbeitsblätter oder digital über einen QR-Code zur Verfügung gestellt werden. Das finale Schloss kann dabei ein echtes Zahlenschloss sein oder digital angelegt werden.

Diese Materialien benötigen Sie in der Regel, je nach Spieldesign, pro Spielteam:

- ⏺ Präsentation des Kontextes (gegebenenfalls als digitale Präsentation)
- ⏺ je eine Kopie der Arbeitsblätter
- ⏺ eine verschließbare Box
- ⏺ ein Schloss mit Schlüssel oder Zahlenschloss

Oft bietet es sich an, den Lernenden Material oder Hinweise in einem Briefumschlag zur Verfügung zu stellen. Wer Freude daran hat, zu basteln (oder die Schülerinnen und Schüler basteln zu lassen), findet am Ende des Bandes eine entsprechende Vorlage.

## <span id="page-5-0"></span>Differenzierung und Hilfestellung

In EduBreakouts können Spielleiterinnen und Spielleiter auch Hinweise geben. Im schulischen Kontext ist dies eine gute Option, um die Lernenden nicht zu demotivieren. So kann die Lehrkraft verschiedene Hilfestellungen anbieten. Eine Möglichkeit ist, dass jede Gruppe zwei Hilfekarten erhält, die sie gegen Tipps der Lehrkraft eintauschen kann. Die Lehrkraft notiert ihren Tipp dann schriftlich auf einer Blankokarte, damit die anderen Gruppen nicht mithören können. Darüber hinaus sollten die Gruppen Zugang zu einem (Online-)Wörterbuch haben, um selbstständig unbekannte Wörter nachschlagen zu können. Die Lehrkraft kann auch weitere Hilfen im Vorfeld einbauen, indem sie zum Beispiel Hinweise mit "Geheimtinte" auf den Arbeitsblättern vermerkt, die nur mit einer UV-Lampe lesbar sind. Jedes Team kann sich dann eine UV-Lampe erspielen, um im Folgenden versteckte Hinweise, Lösungszahlen oder -buchstaben auf Arbeitsblättern sichtbar zu machen.

Im digitalen Bereich können zum Beispiel bei learningapps.org bei der Aufgabe Hinweise angezeigt werden. Diese befinden sich im oberen Bereich des Spielfelds und können jederzeit angeklickt werden.

## Werkzeuge zur Erstellung eigener Breakouts

Zur Erstellung von eigenen EduBreakouts kann man auf viele nützliche Tools zurückgreifen, die in der Regel kostenfrei sind.

#### *Word* ®

Das Textverarbeitungsprogramm Microsoft Word® kann neben der Verarbeitung von Texten für die Aufgabenblätter auch eingesetzt werden, um Bilder unkenntlich zu machen. Dies kann Auftakt für eine Mission sein, aber auch als ein Rätsel genutzt werden, zum Beispiel als Puzzle.

Wenn man das Bild eingefügt hat, öffnet sich mit der rechten Maustaste das Menü "Grafik formatieren", welches eine Bandbreite an Veränderungsmöglichkeiten anbietet.

![](_page_5_Picture_9.jpeg)

Ticket: © Tupungato/stock.adobe.com Screenshot: Redaktion

Des Weiteren kann ein Word®-Dokument auch als Schloss funktionieren, indem man ein Passwort für die Datei vergibt. Dafür klickt man zunächst in der Menüleiste auf "Datei" und im Anschluss auf "Informationen". Dort hat man die Möglichkeit, das Dokument unter "Kennwort verschlüsseln" mit einem Passwort zu versehen.

Das Dokument lässt sich dann nur mit dem Passwort öffnen.

#### $\mathbb{C}\rightarrow$ Tipp:

Achten Sie darauf, das Passwort sicher aufzubewahren, da es nicht wieder hergestellt werden kann. Außerdem ist die Groß- und Kleinschreibung bei einem Passwort entscheidend. Dies sollte auch den Lernenden als Tipp mitgegeben werden, um Frust bei der Eingabe zu vermeiden.

![](_page_6_Picture_4.jpeg)

© scolix

Screenshot: Redaktion

#### *Lockee.fr*

Eine weitere Möglichkeit, ein digitales Schloss zu erstellen, bietet die Anwendung Lockee.fr<sup>1</sup>. Die Lehrkraft muss sich registrieren und kann aus einer Anzahl an verschiedenen Zugängen, zum Beispiel ein Zahlencode, ein Passwort, Musiktöne oder Farben auswählen. Darüber hinaus kann man entscheiden, was angezeigt werden soll, wenn das Schloss geknackt ist, zum Beispiel ein Bild, ein Video, eine Webseite oder ein Dokument. Sollte man diese Seite verwenden, müssen die Nutzerinnen und Nutzer darauf hingewiesen werden, dass die Server laut Impressum in Frankreich stehen.

![](_page_6_Picture_108.jpeg)

Screenshot: Redaktion

<sup>1</sup> https://en.lockee.fr/ (aufgerufen am 20.06.2022)

#### *Mal-den-Code.de*

Mit der Anwendung Mal-den-Code.de<sup>2</sup> kann man QR-Codes generieren, die dann ausgemalt werden müssen. Um den fertigen QR-Code zu erhalten, müssen bestimmte Zahlen geschwärzt werden. Diese Zahlen erhalten die Schülerinnen und Schüler, indem sie verschiedene Rätsel lösen. Am Ende können sie dann den QR-Code mit schwarzer Farbe ausmalen, den Code mit Smartphone oder Tablet einscannen und die Lösung erhalten.

Diese Möglichkeit eignet sich besonders für ein nicht-lineares Setting, bei dem lediglich einzelne Zahlen gesammelt werden müssen. Die Reihenfolge der zu lösenden Aufgaben ist in diesem Fall nicht relevant.

![](_page_7_Picture_126.jpeg)

Screenshot: Redaktion

#### *LearningApps.org*

Auf der Webseite learningapps.org<sup>3</sup> kann man eine Bandbreite an Rätseln schnell und einfach konzipieren. Der Server steht in Deutschland, sodass die Anwendung mit Blick auf den Datenschutz unbedenklich genutzt werden kann.

Insbesondere die Funktion "Kollektion erstellen" ist für EduBreakouts interessant. Man kann den gesamten EduBreakout planen, indem man verschiedene Rätsel im Bereich "Apps" zu verschiedenen Themen auswählt und nacheinander freischalten lässt. Am Ende kann im Bereich "Feedback" der Hinweis zum digitalen Schloss integriert werden. Erst wenn alle Aufgaben gelöst sind, gelangt man zum finalen Hinweis.

![](_page_7_Picture_9.jpeg)

Screenshot: Redaktion

Die Rätsel können aber auch für gemischte Settings dienen, sodass zum Beispiel nach dem Lösen einer Aufgabe Zahlen freigeben werden, die dann in ein analoges Zahlenschloss eingegeben werden müssen.

<sup>©</sup> scolix

<sup>3</sup> https://learningapps.org/ (aufgerufen am 20.06.2022)

#### *UV-Lampe*

Ein weiteres nützliches Werkzeug ist eine UV-Lampe. Mit speziellen Stiften kann man auf ein Arbeitsblatt Hinweise schreiben. Die Lehrkraft kann die Clues mit UV-Stift auch auf einem Puzzle hinterlassen. In diesem Fall müssen die Schülerinnen und Schüler zuerst das Puzzle richtig legen, damit sie den Hinweis mit ihrer Lampe sichtbar machen können. Als Zwischenschritt bietet es sich an, dass die Batterien als Preis ausgegeben werden. Sobald die Lernenden erfolgreich ein Rätsel gelöst und sich so die Batterien erspielt haben, steht ihnen die UV-Lampe im weiteren Breakout-Verlauf als Hilfe zur Verfügung.

![](_page_8_Picture_3.jpeg)

© sapsan777/stock.adobe.com

Weitere nützliche Tools sind:

#### *Taskcards* <sup>4</sup>

Hier können digitale Pinnwände mit Informationen erstellt werden. Diese können für Aufgaben oder Links zu anderen Rätseln eingesetzt werden. Die Anwendung ist vielseitig einsetzbar und ist konform zur DSGVO.

#### **Word Search<sup>5</sup>**

Mit dieser Anwendung können Suchrätsel zu bestimmten Themenfeldern erstellt werden. Diese werden nach 30 Tagen gelöscht. Allerdings gibt es auch eine Galerie mit Rätseln, die nach Themen geordnet ist. Da der Server in den USA steht, sollte man mit großer Vorsicht in Bezug auf persönliche Daten agieren.

#### *XWords*<sup>6</sup>

Mit XWords können einfache Kreuzworträtsel generiert werden. Diese werden als Bilddatei ausgegeben und können abgespeichert und für Arbeitsblätter genutzt werden.

#### *Vocaroo*<sup>7</sup>

Vocaroo ist ein Sprachaufzeichnungsdienst. Die Aufnahmen können dann per Link oder QR-Code geteilt werden. Dies ist nützlich für Rätsel oder Hinweise. Nach zwei Wochen werden die Audioaufnahmen gelöscht. Die Server stehen in Europa, weshalb Vocaroo nur bedingt DSGVO-konform ist.

<sup>4</sup> https://www.taskcards.de/#/home/start (aufgerufen am 20.06.2022)

<sup>5</sup> https://thewordsearch.com/ (aufgerufen am 20.06.2022)

<sup>6</sup> https://www.xwords-generator.de/de (aufgerufen am 20.06.2022)

<sup>7</sup> https://www.vocaroo.com/ (aufgerufen am 20.06.2022)

#### *QR Code Generator* <sup>8</sup>

Es gibt mittlerweile viele verschiedene Anbieter, mit denen man QR-Codes generieren kann. Diese Anwendung ist zu empfehlen, da sie keine Daten speichert. Links oder auch kurze Texte können hiermit als QR-Code dargestellt werden.

![](_page_9_Picture_96.jpeg)

#### *Wortwolken.com*<sup>9</sup>

Screenshot: Redaktion

Auf dieser Webseite kann man Wortwolken in verschiedenen Umrissen erstellen. Diese lassen sich dann als Foto speichern und verwenden. In einer Wortwolke können sich zum Beispiel Hinweise zu einem Ort verstecken.

## $\mathbb{C}$  Tipp:

Für mehr Ideen und Austausch findet man bei Twitter unter #twlz viel Inspiration für eigene Breakouts. Im Twitterlehrerzimmer tauschen sich Lehrkräfte zu ihren Ideen, Tools und Materialien aus. Auch auf Blogs widmen sich viele Lehrerinnen und Lehrer diesem Thema, zum Beispiel Julia Morris auf ihrem Blog "Escape Rooms im Unterricht".10

![](_page_9_Picture_9.jpeg)

© F/stock.adobe.com

- <sup>8</sup> https://goqr.me/de/ (aufgerufen am 20.06.2022)
- <sup>9</sup> https://www.wortwolken.com/ (aufgerufen am 20.06.2022)

<sup>10</sup> https://escaperoomunterricht.wordpress.com/ (aufgerufen am 20.06.2022)

# <span id="page-10-0"></span>Feedback-Möglichkeiten bei EduBreakouts

Grundsätzlich ist ein EduBreakout nach seiner Durchführung "fertig". Dennoch ist es sinnvoll, diesen im Anschluss in der Folgestunde zu besprechen. Nur so findet man heraus, ob die Schülerinnen und Schüler alles verstanden haben und ob es bei bestimmten Aufgaben/Rätseln Probleme gab, die der Nachbearbeitung bedürfen. Zusätzlich zur inhaltlichen Besprechung kann man sich auch Feedback zur Methode selbst einholen. Die folgenden drei Feedback-Möglichkeiten bieten sich besonders an:

#### *Potenzialanalyse*

Mithilfe des Spinnennetzes können verschiedene Bereiche schnell abgefragt werden. Für einen EduBreakout im Englischunterricht bieten sich zum Beispiel an: *communication, collaboration, time management, use of English* und *creativity*. Nach dem EduBreakout vergeben die Schülerinnen und Schüler je nach persönlicher Einschätzung Punkte. Das Ergebnis kann dann Anlass für eine Besprechung in der Klasse sein.

![](_page_10_Picture_4.jpeg)

![](_page_10_Figure_6.jpeg)

#### *Finger feedback*

© scolix

Eine individuellere Möglichkeit der Reflexion ist die Feedbackhand, die für fortgeschrittene Lernerinnen und Lernen geeignet ist.

#### *Feedbackbogen*

Eine weitere, eher klassische Möglichkeit der Reflexion bietet ein Feedbackbogen. Zum Thema "EduBreakouts im Englischunterricht" könnte er so aussehen:

![](_page_10_Picture_205.jpeg)

# SCHOOL-SCOUT.DE

## **Unterrichtsmaterialien in digitaler und in gedruckter Form**

# **Auszug aus:**

EduBreakouts im Englischunterricht

**Das komplette Material finden Sie hier:**

[School-Scout.de](http://www.school-scout.de/80812-edubreakouts-im-englischunterricht)

![](_page_11_Picture_6.jpeg)

© Copyright school-scout.de / e-learning-academy AG – Urheberrechtshinweis (® erser Material-Vorschau sind Copyright school-scout.de / e-learning-academy AG – Urheberrechtshinweis<br>Iearning-academy AG. Wer diese Vorschause